## LISTE DES RACCOURCIS CLAVIER CADSOFT ENVISIONEER 5.0 POUR LES VERSIONS :

## ESSENTIEL PROFESSIONNEL CONSTRUCTION BOIS

Copyright © A.DOC 2009 - Tous droits réservés.

CADSOFT Envisioneer 5.0 - LISTE DES RACCOURCIS CLAVIER - Page 2 sur 10 Copyright © A.DOC 2009 - Tous droits réservés.

### **NOTES**

L'objectif de ce document est de dresser la liste des raccourcis clavier prédéfinis dans le logiciel CADSOFT Envisioneer 5.0.

Vous pouvez personnaliser les raccourcis clavier depuis le menu Paramètres -> Paramètres du logiciel -> Clavier.

Les différentes commandes du logiciel sont regroupées en deux parties :

- Vue du modèle (Espace de conception 2D/3D)
- Vue de présentation (Espace papier / 2D)

Pour utiliser les raccourcis clavier, tapez au clavier la combinaison de touches associée à la commande que vous souhaitez appeler.

Exemples :

Dans l'espace de conception 2D/3D, la combinaison de touches associée à la commande « Coupe 3D dynamique » est « C,3 ».

Vous devrez donc tapez au clavier, une fois sur la touche C puis une fois sur la touche 3.

Dans l'espace de présentation, la combinaison de touches associée à la commande « Gestionnaire de claques » est « Ctrl+1 ».

Vous devrez donc rester appuyé sur la touche « Ctrl » et taper en même temps sur la touche 1.

Attention : Lorsqu'une combinaison de touches est composée de chiffres, vous devez taper sur les touches situées en haut du clavier et non sur le clavier numérique situé sur la partie droite.

Note : Les raccourcis claviers présents dans ce document couvrent les trois versions du logiciel CADSOFT Envisioneer 5.0. Les fonctions liées aux vues de présentation et les fonctions d'Ossature Bois ne sont pas accessibles avec la version ESSENTIEL. Les fonctions liées à l'ossature bois ne sont accessibles qu'avec la version CONSTRUCTION BOIS.

#### Vue du modèle

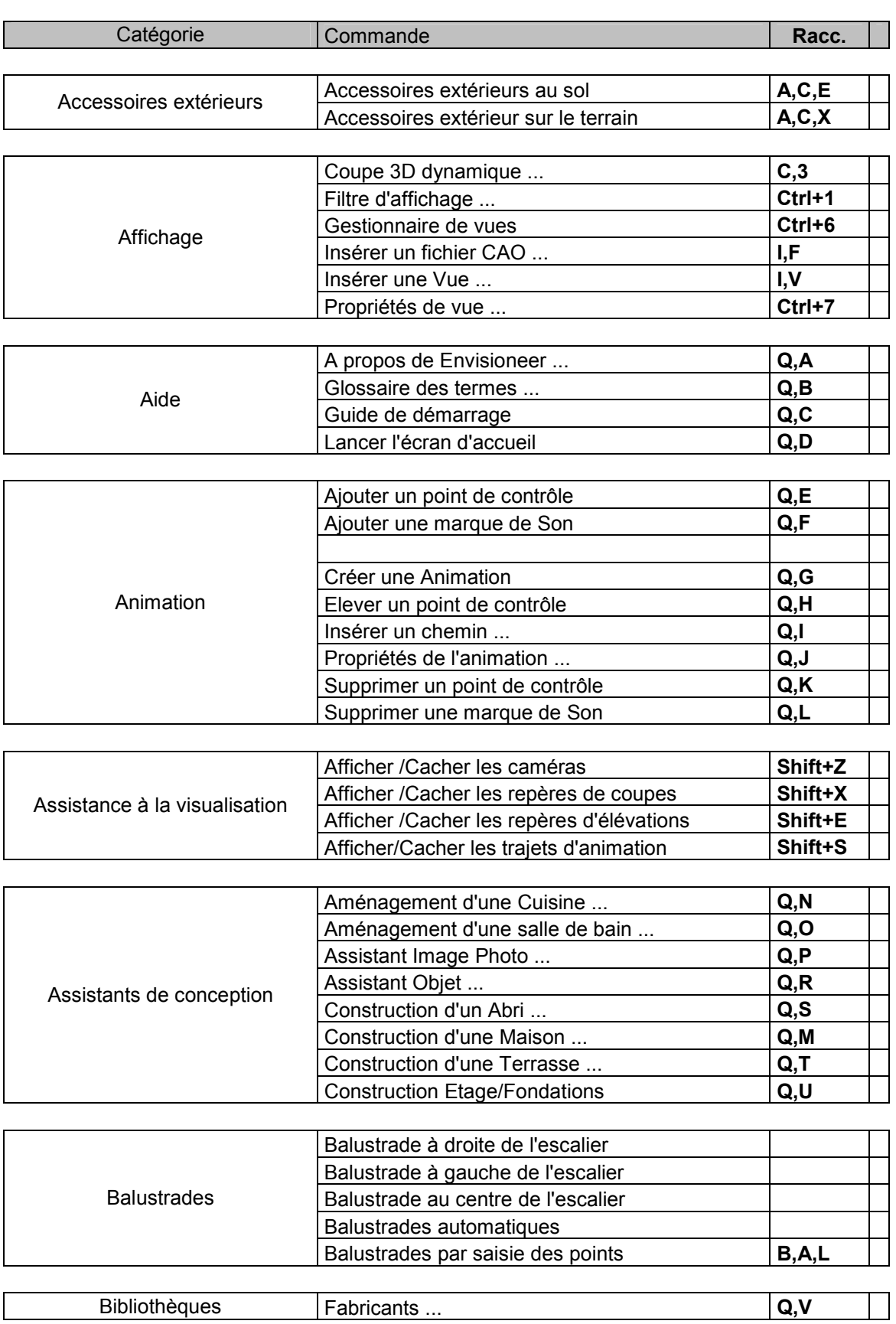

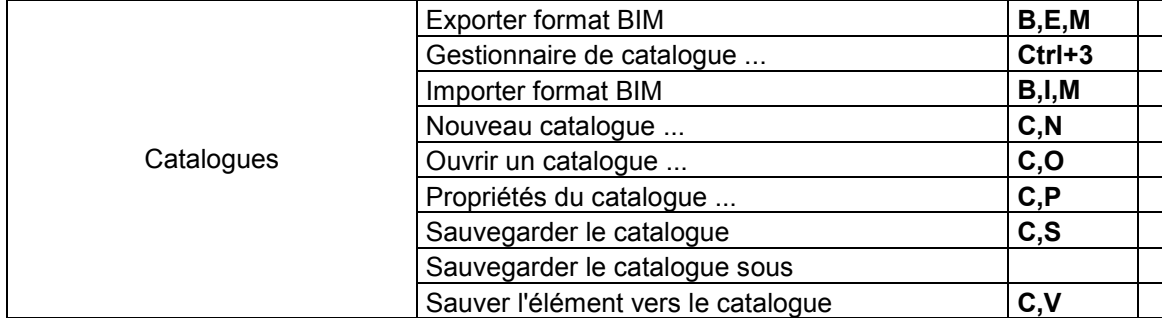

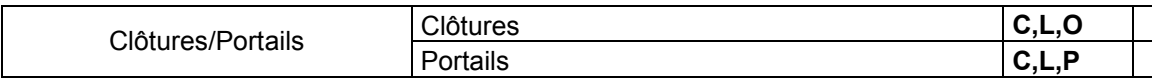

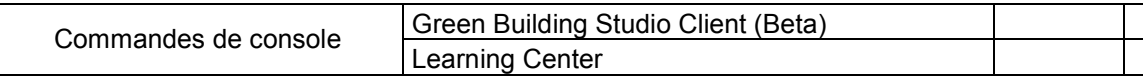

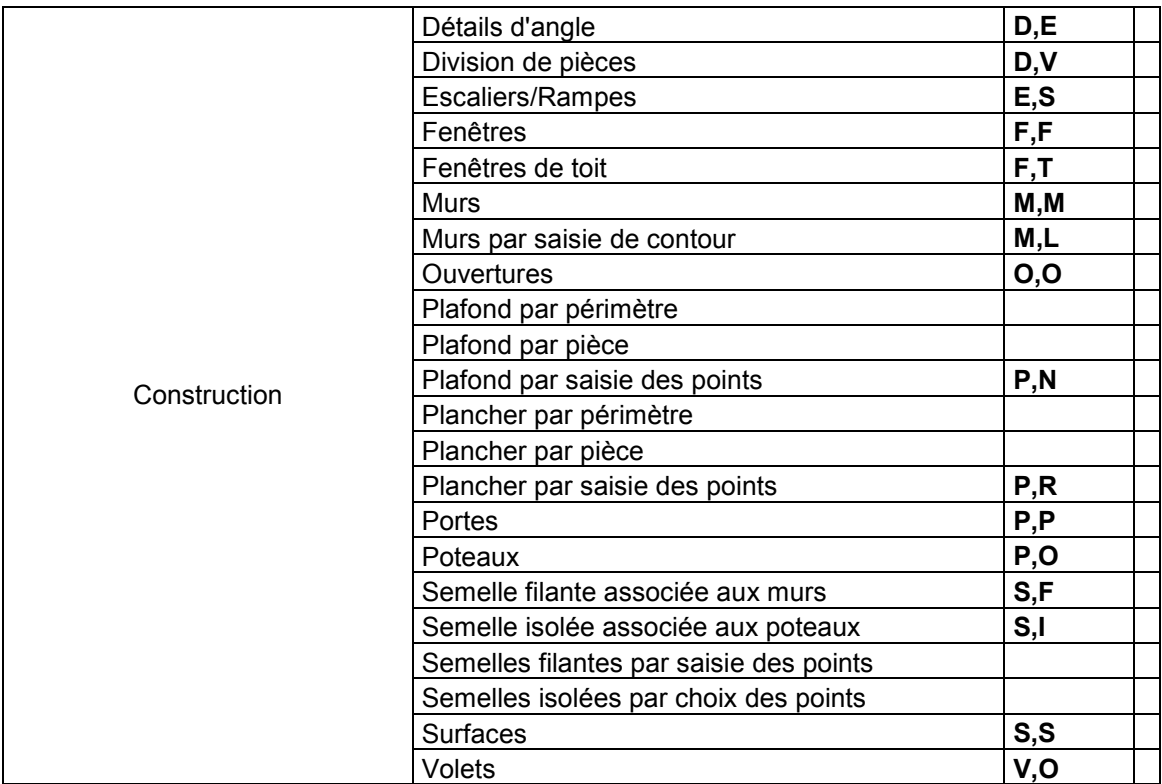

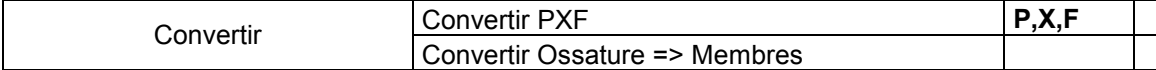

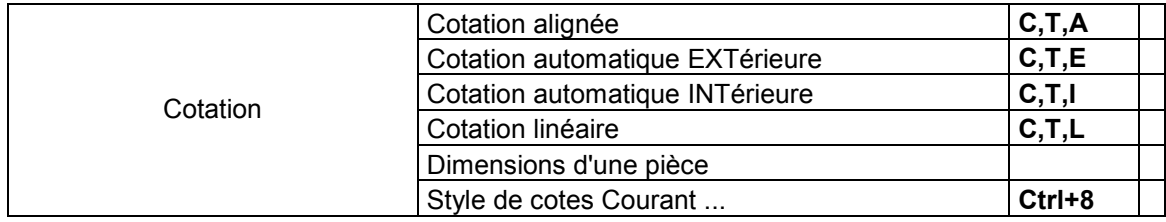

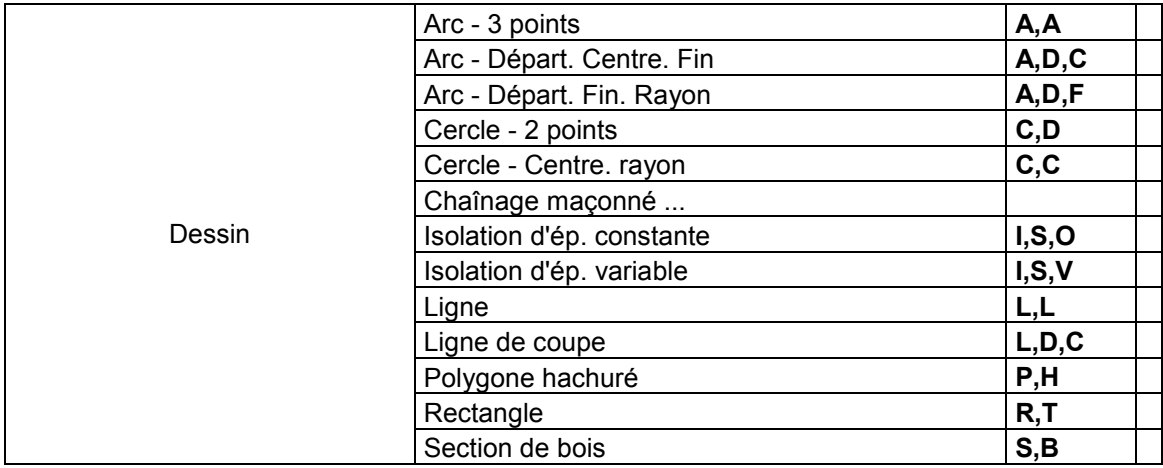

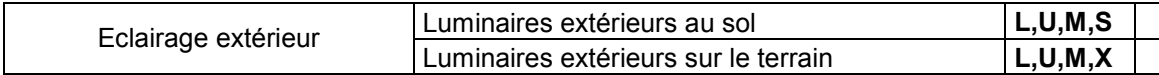

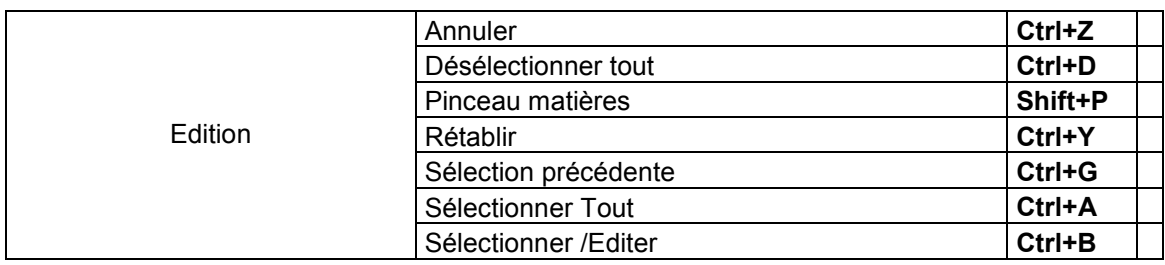

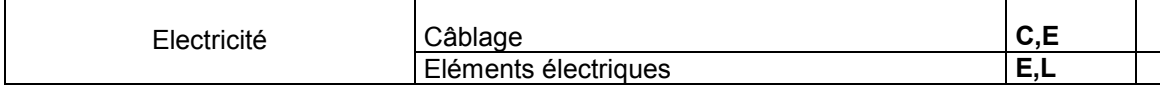

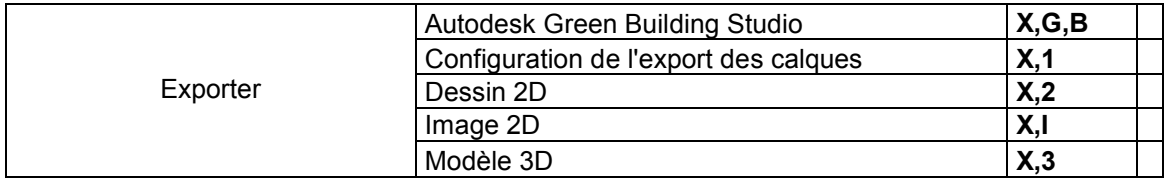

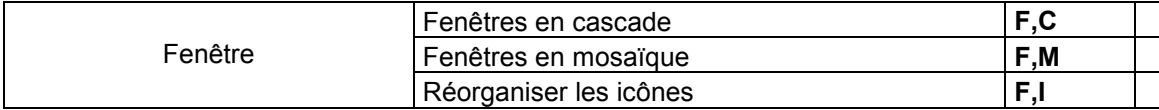

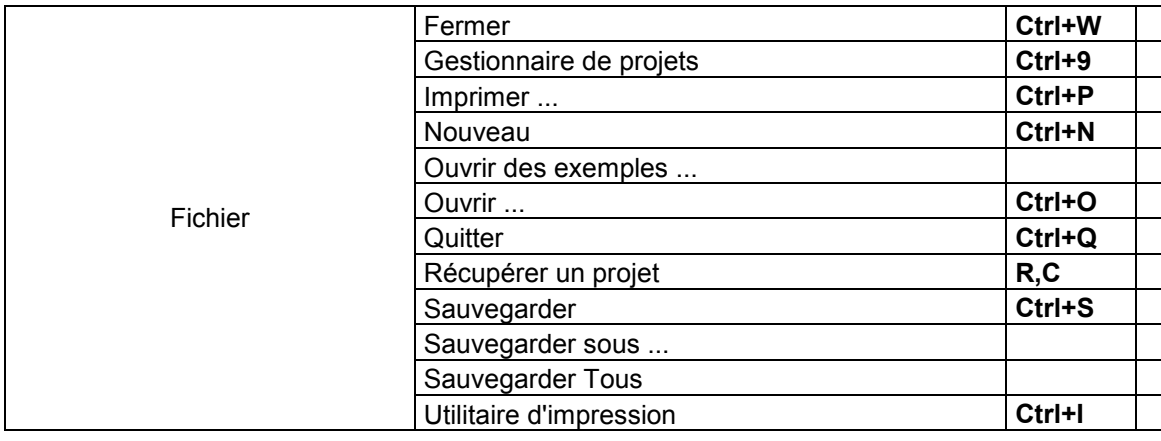

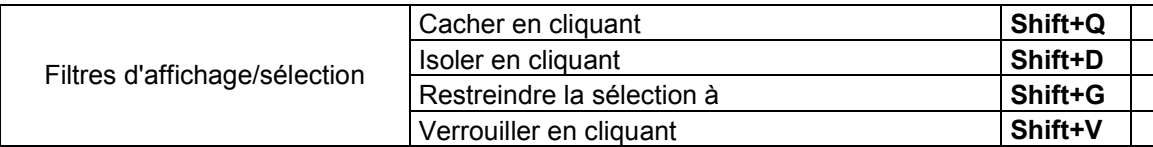

CADSOFT Envisioneer  $5.0 -$ **LISTE DES RACCOURCIS CLAVIER** – Page 6 sur 10 Copyright © A.DOC 2009 - Tous droits réservés.

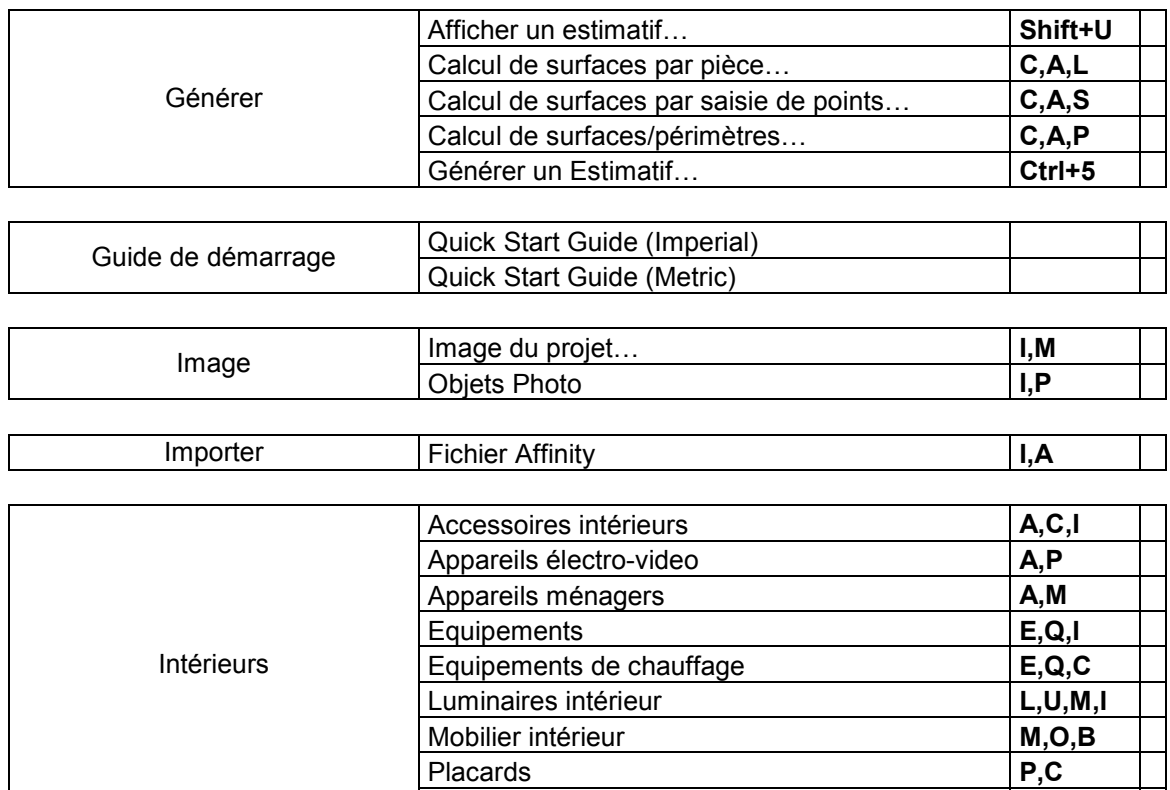

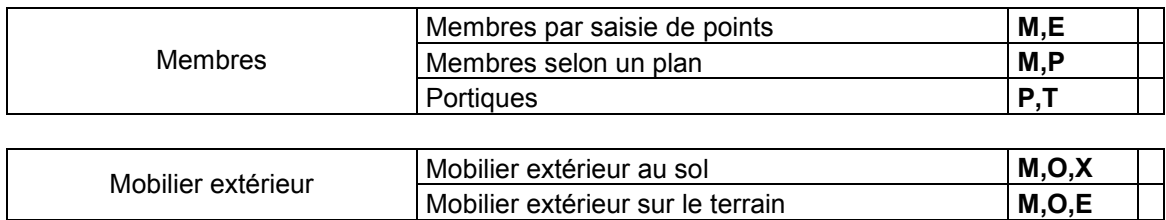

Sanitaires

Placards Placards P,C Sanitaires S,A,N

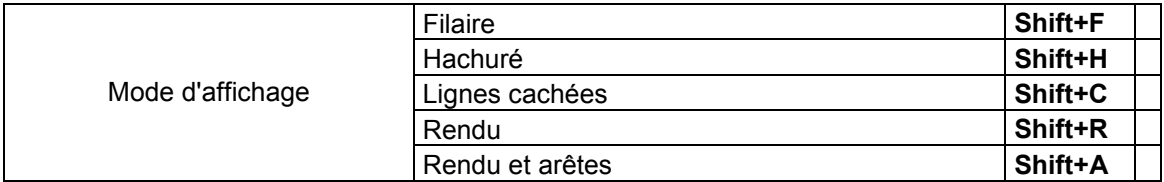

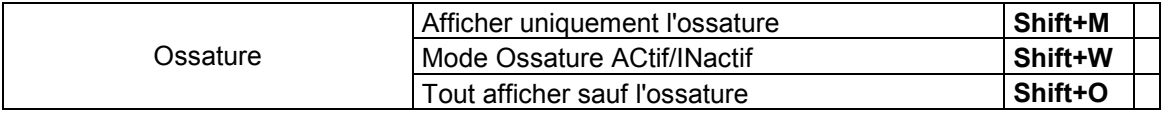

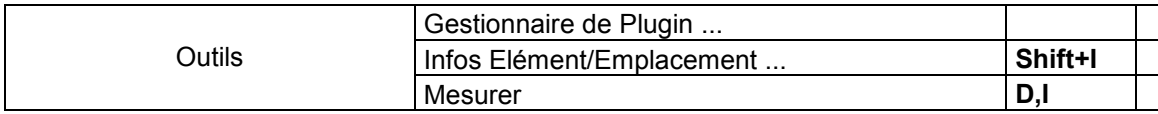

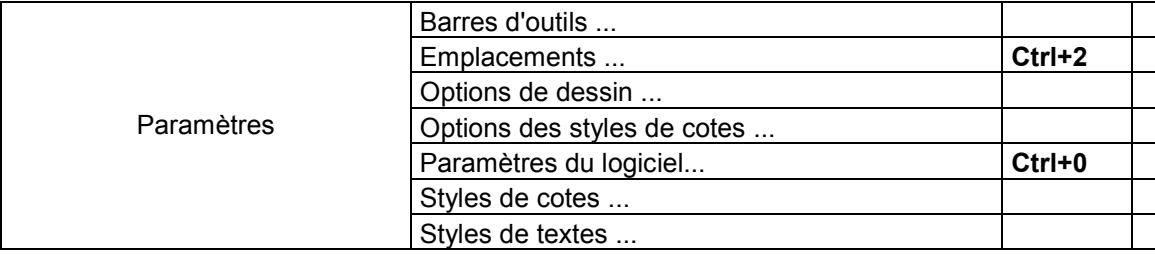

CADSOFT Envisioneer 5.0 - LISTE DES RACCOURCIS CLAVIER - Page 7 sur 10 Copyright © A.DOC 2009 - Tous droits réservés.

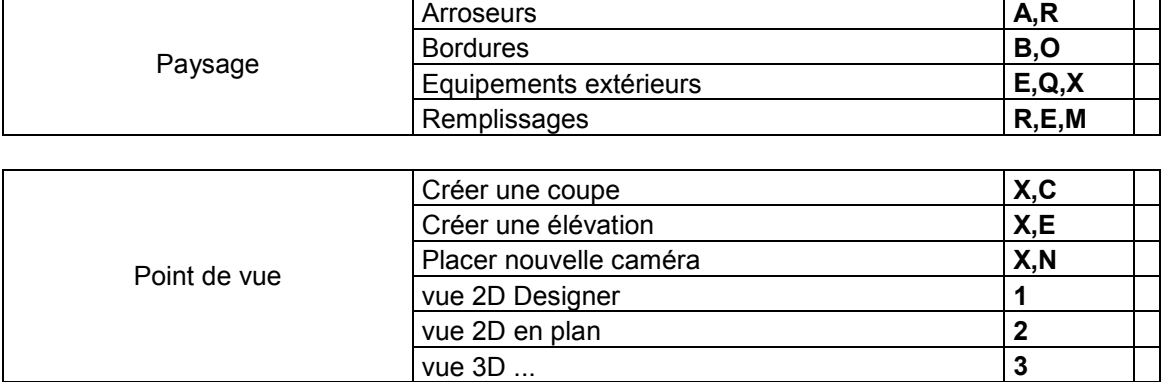

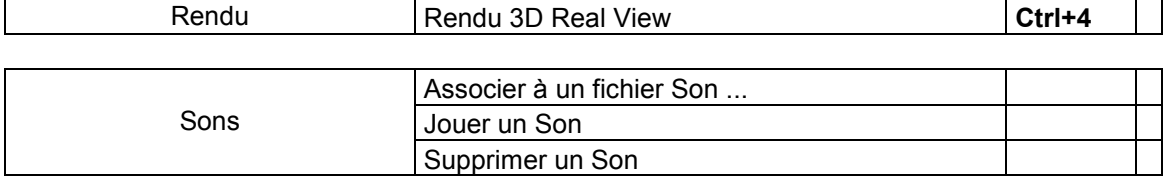

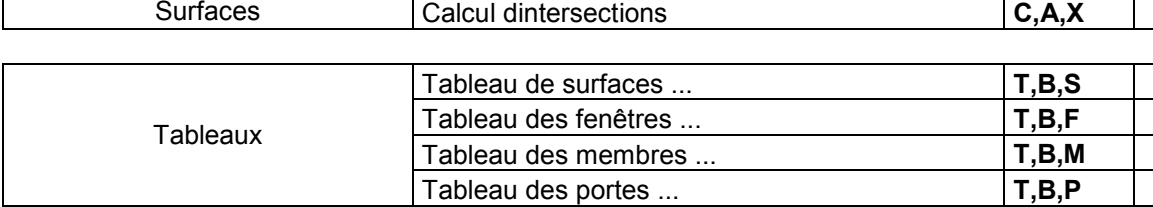

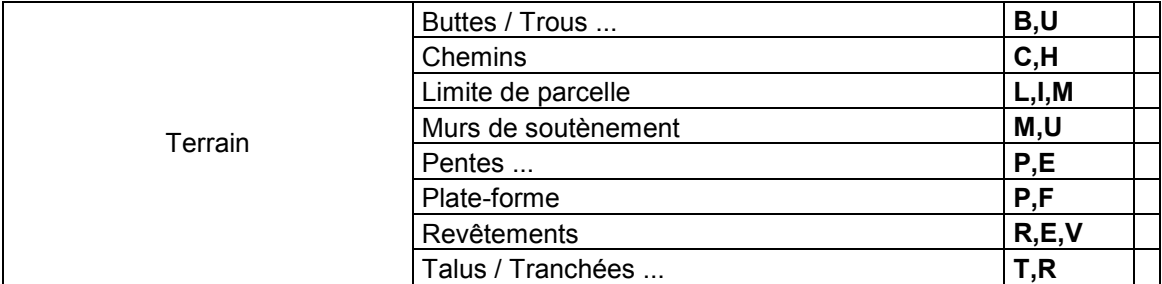

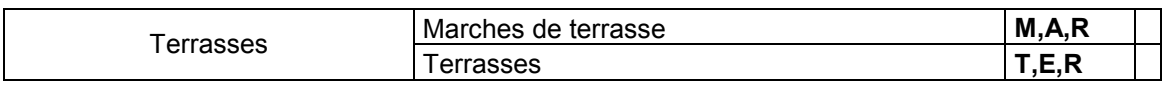

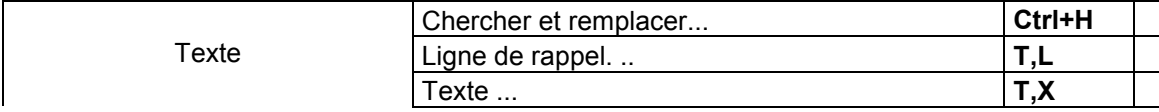

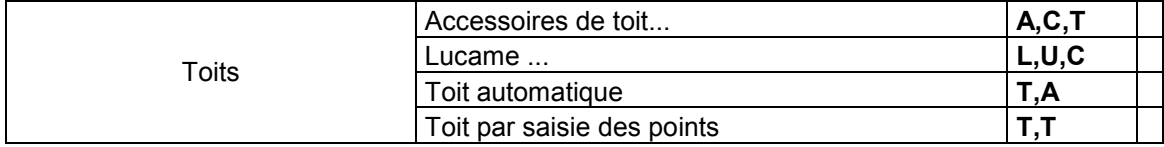

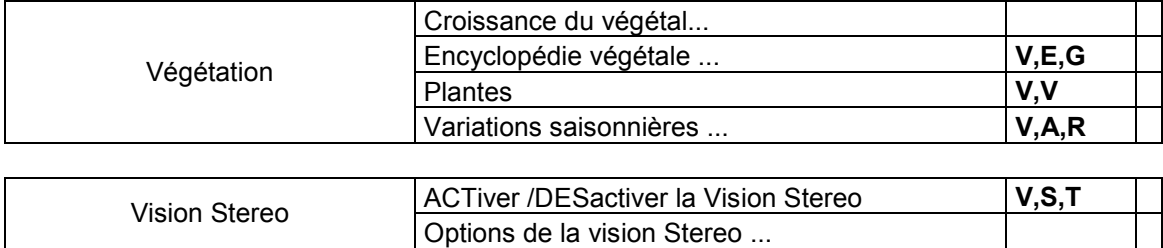

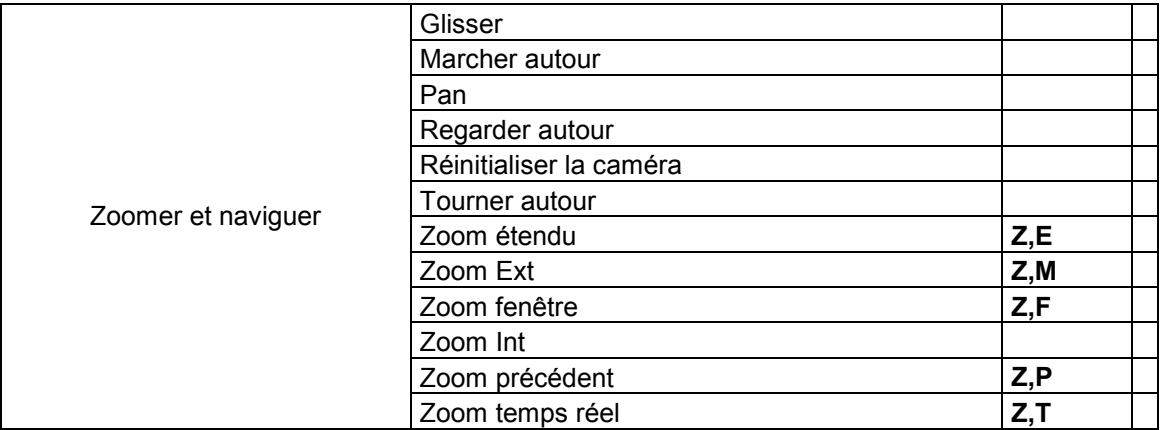

# A.Doc

89-91 rue des Chantereines 93100 MONTREUIL

> Tél. : 01 41 72 11 55 Fax. : 01 41 72 11 50

contact@a-doc.om

www.a-doc.com

SARL au capital de 11 662, 35  $\epsilon$ RCS BOBIGNY 380 134 502 (2002B02202)